# COMP 122/L Lecture 6

Kyle Dewey

# Assembly

#### What's in a Processor?

# Simple Language

- We have variables, integers, addition, and assignment
- Restrictions:
	- Can only assign integers directly to variables
	- Can only add variables, always two at a time

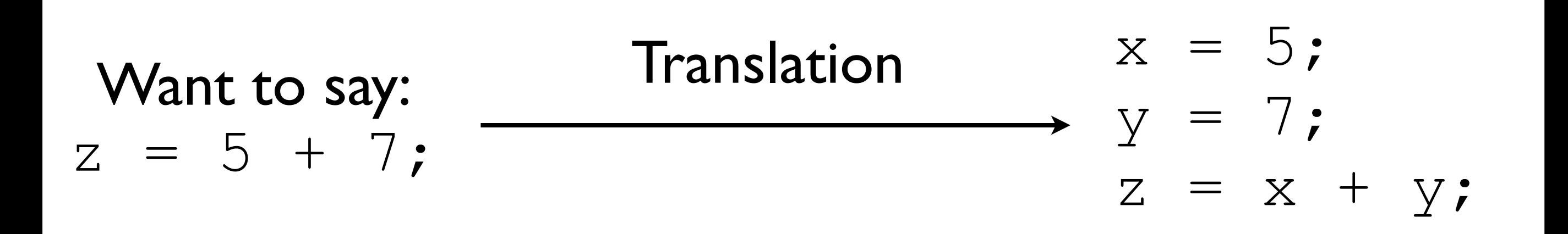

## Implementation

• What do we need to implement this?

$$
x = 5;
$$
  
\n
$$
y = 7;
$$
  
\n
$$
z = x + y;
$$

# Core Components

- Some place to hold the statements as we operate on them
- Some place to hold which statement is next
- Some place to hold variables
- Some way to add numbers

## Back to Processors

- Amazingly, these are all the core components of a processor
	- Why is this significant?

## Back to Processors

- Amazingly, these are all the core components of a processor
	- Why is this significant?
- Processors just reads a series of statements (instructions) forever. No magic.

# Core Components

- Some place to hold the statements as we operate on them
- Some place to hold which statement is next
- Some place to hold variables
- Some way to add numbers

# Core Components

- Some place to hold the statements as we operate on them - **memory**
- Some place to hold which statement is next **program counter**
- Some place to hold variables **registers**
	- Behave just like variables with fixed names
- Some way to add numbers **arithmetic logic unit (ALU)**
- Some place to hold which statement is currently being executed - **instruction register (IR)**

### Basic Interaction

- Copy instruction from memory at wherever the program counter says into the instruction register
- Execute it, possibly involving registers and the arithmetic logic unit
- Update the program counter to point to the next instruction
- Repeat

#### Basic Interaction

```
initialize();
while (true) {
   instruction_register =
    memory [program_counter];
  execute(instruction register);
   program_counter++;
}
```
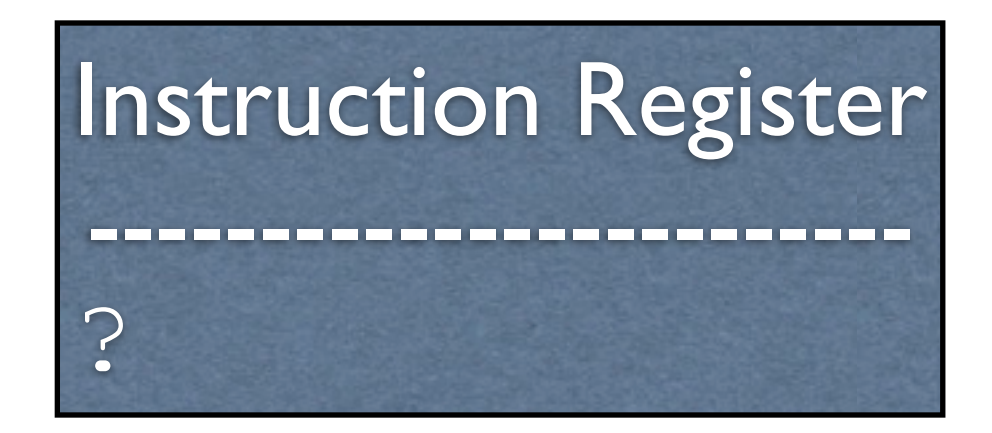

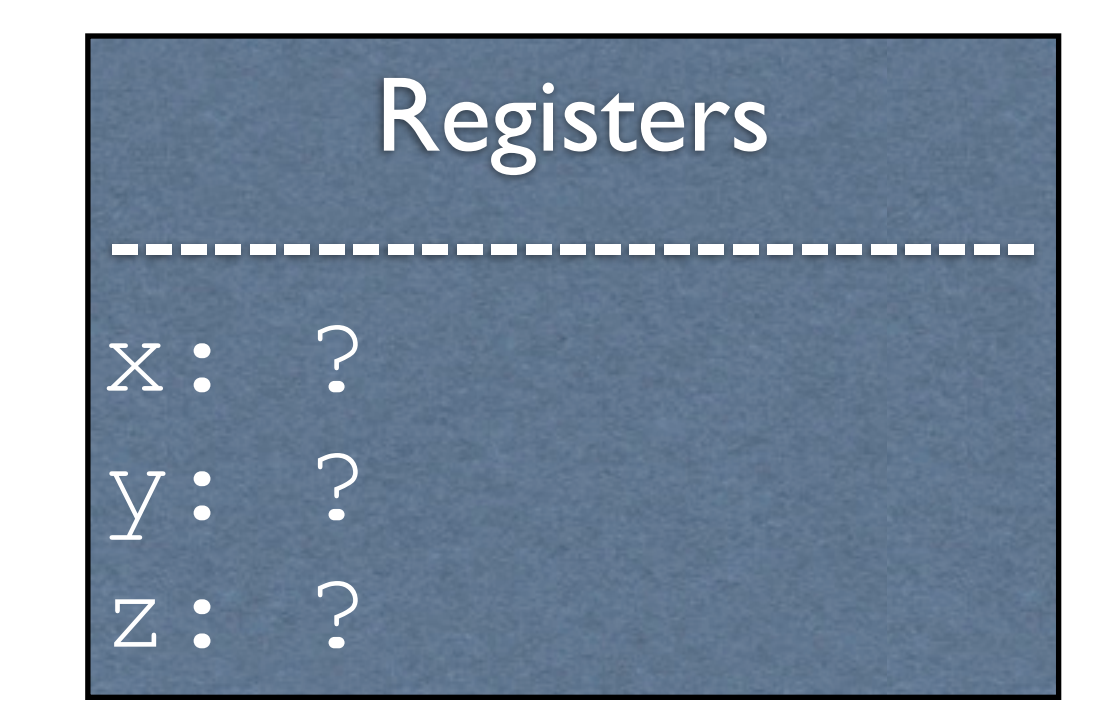

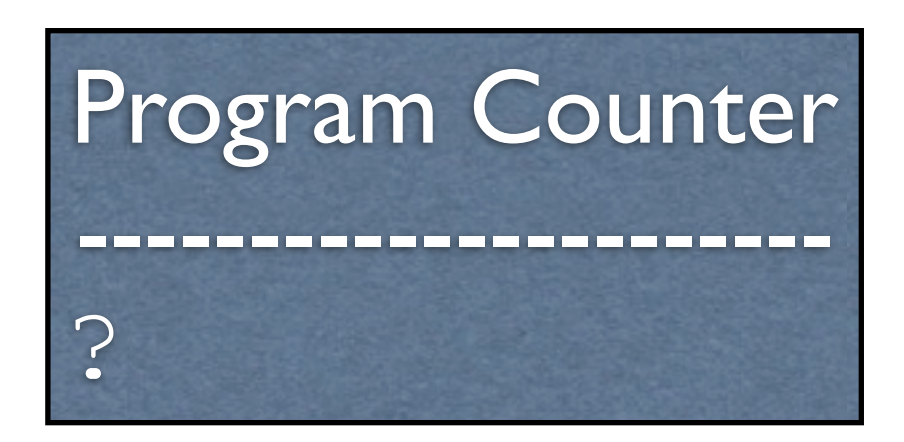

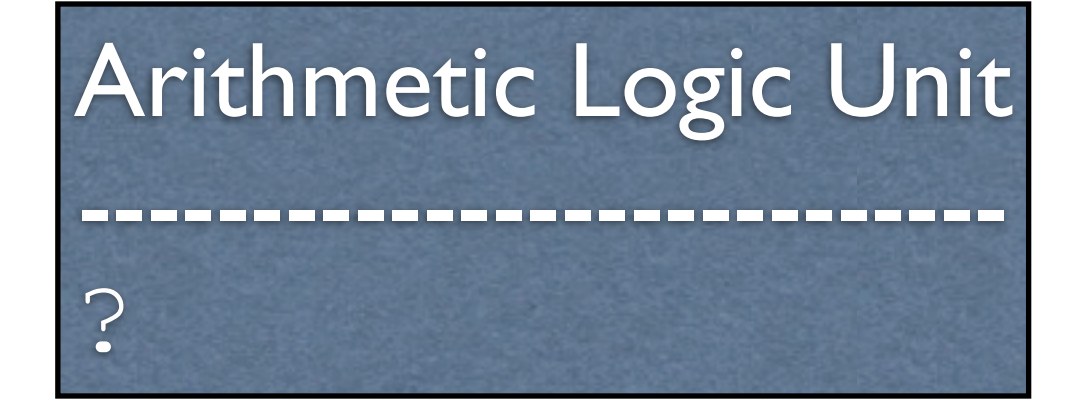

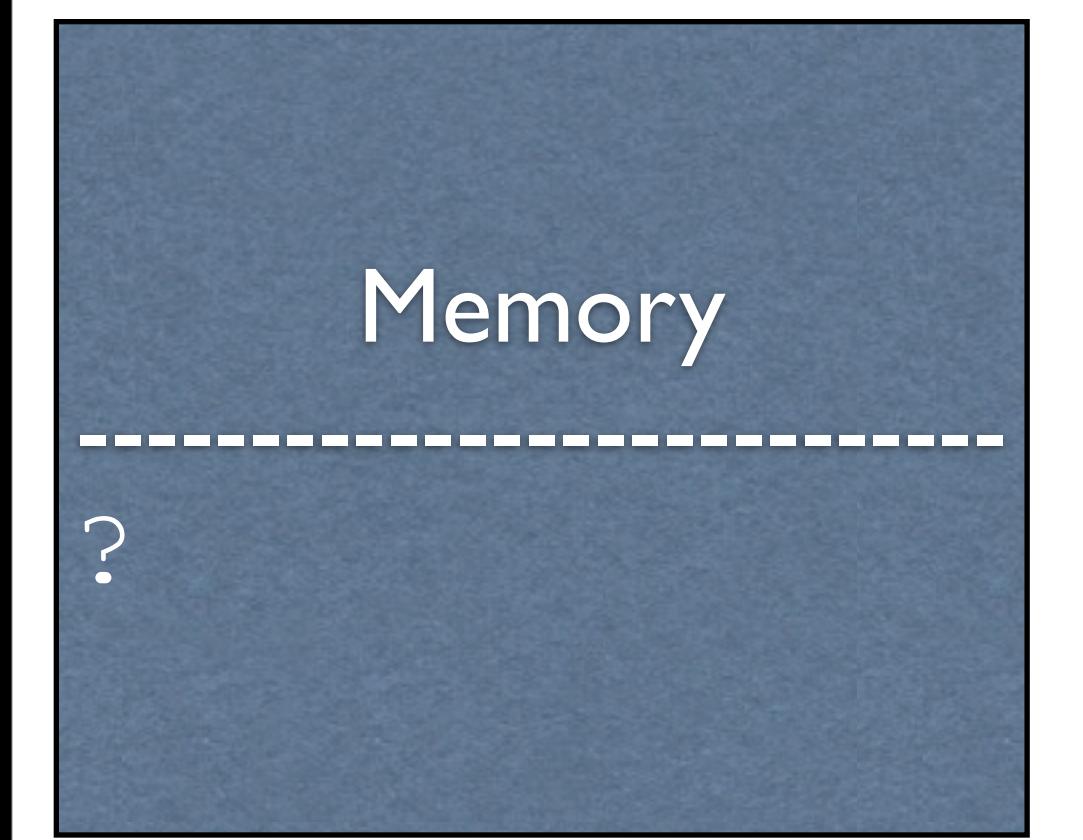

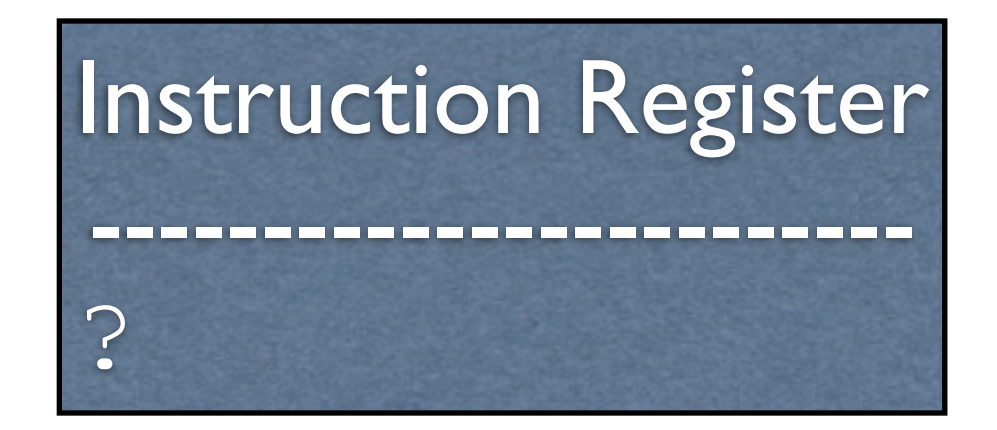

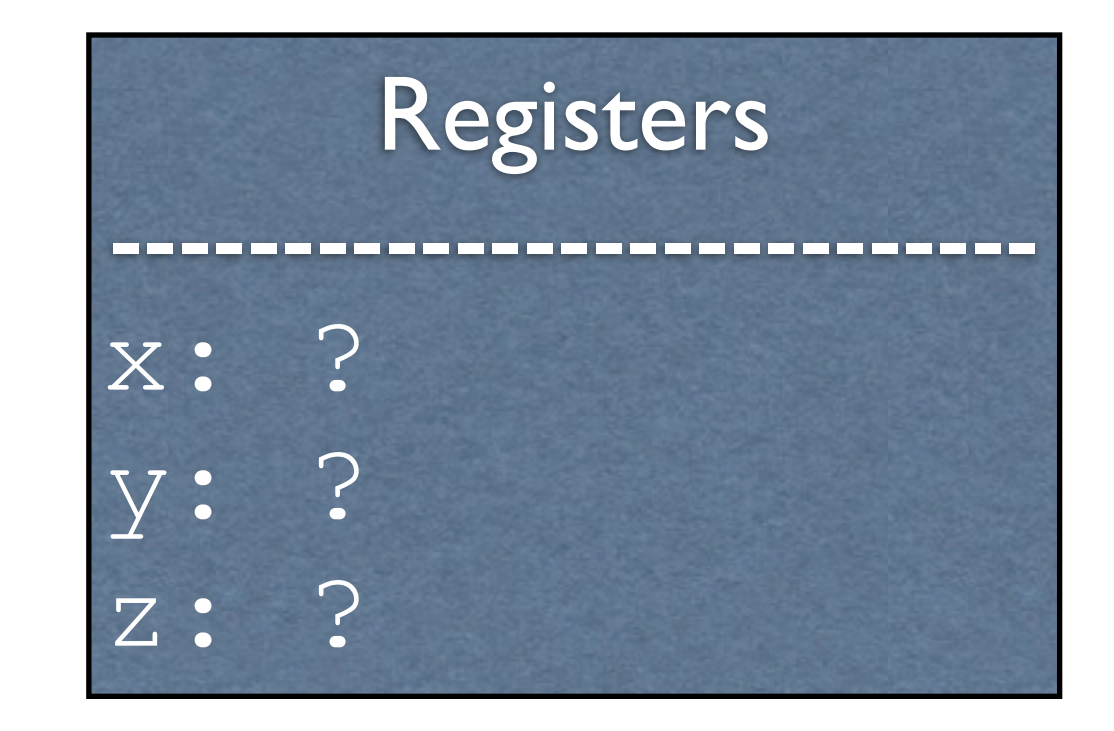

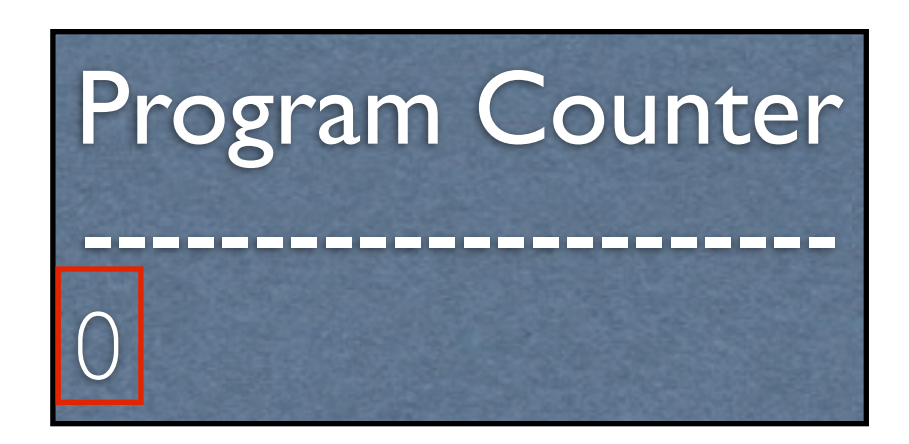

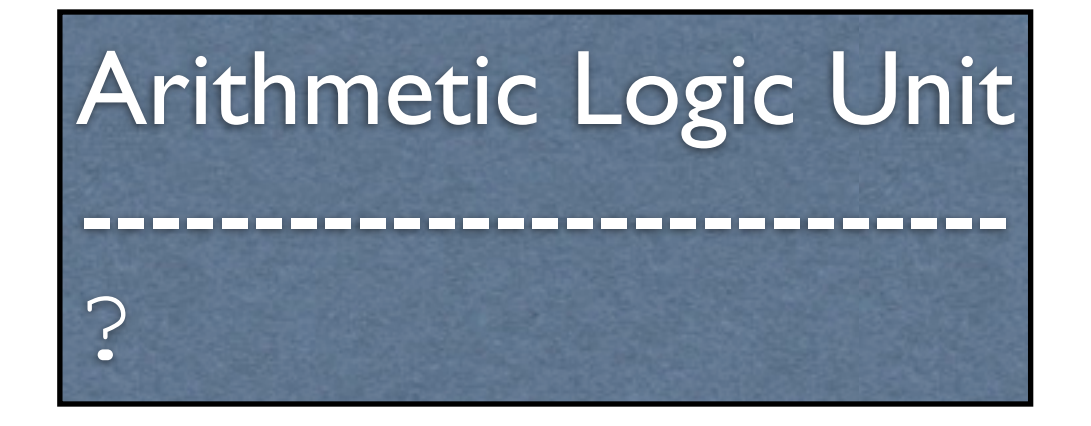

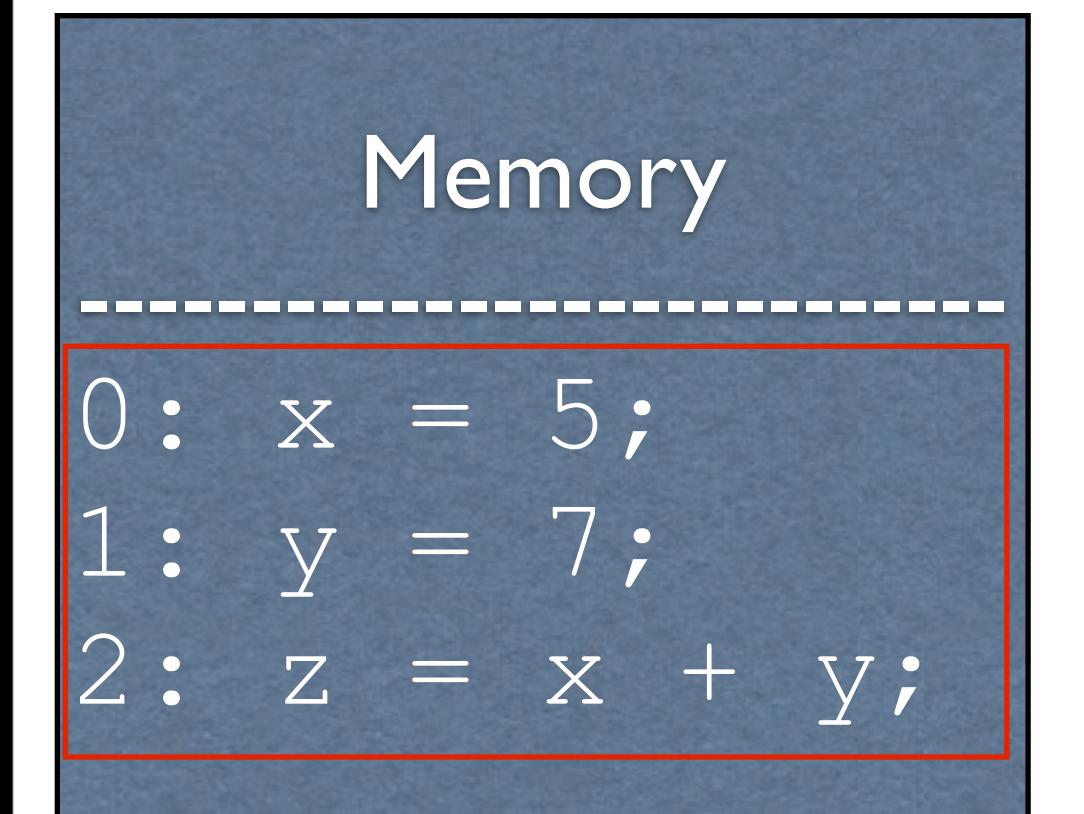

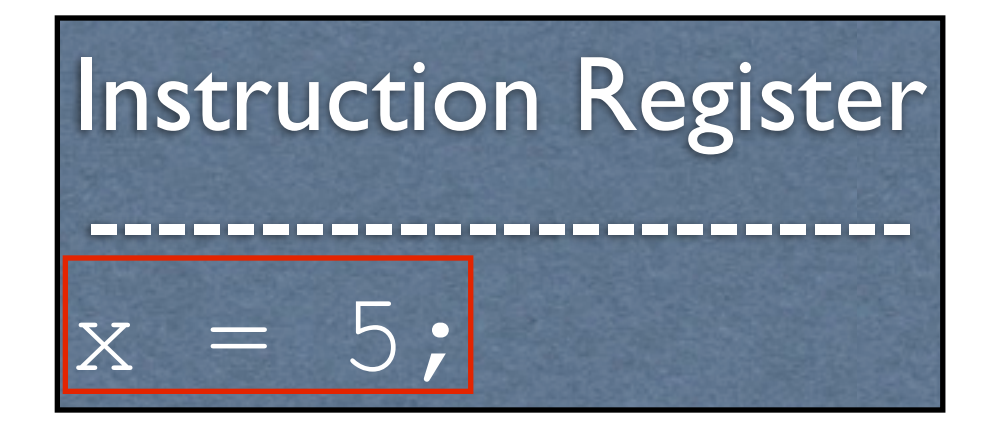

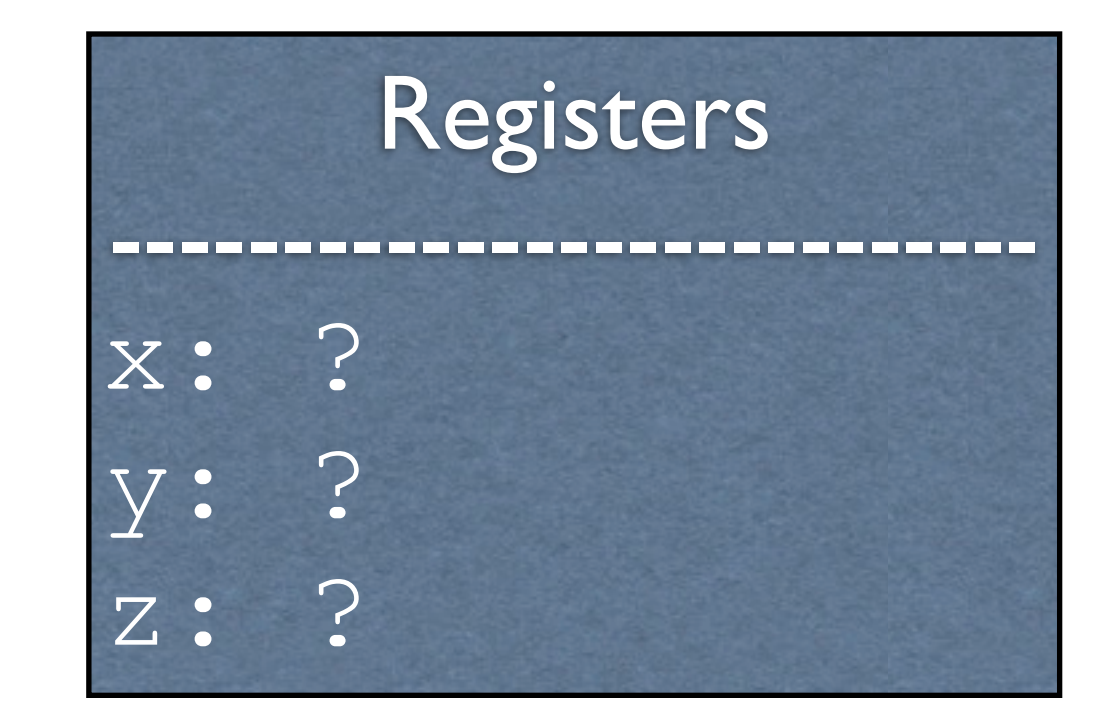

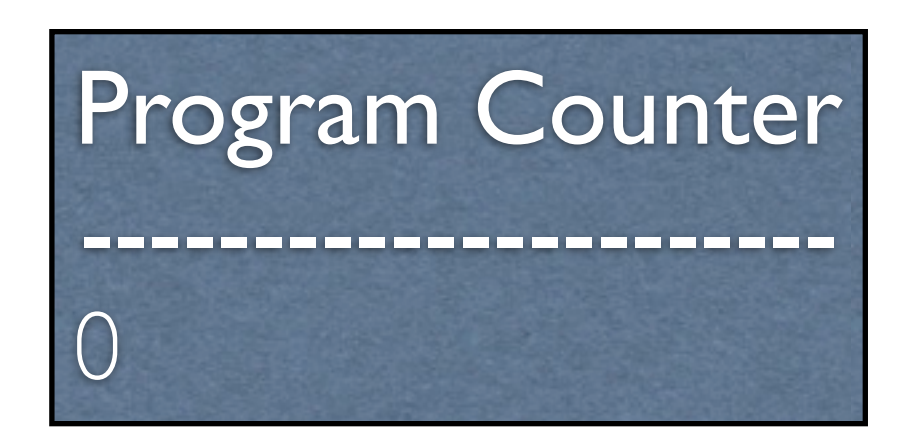

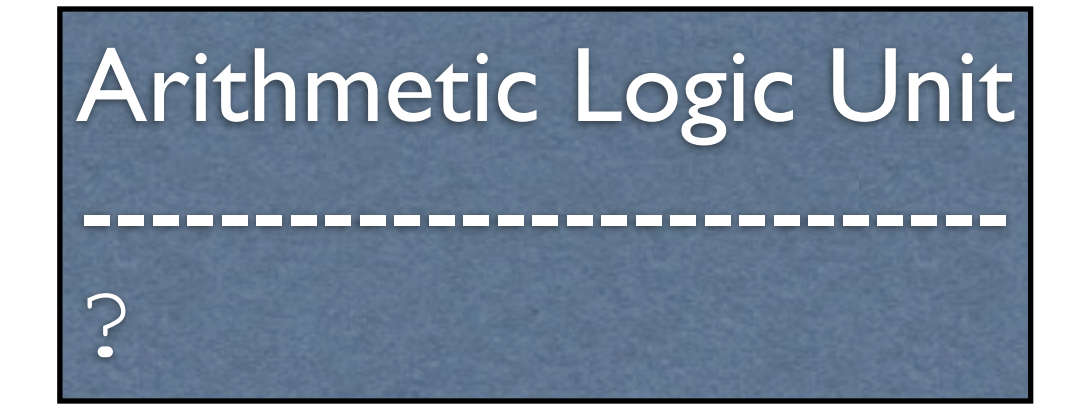

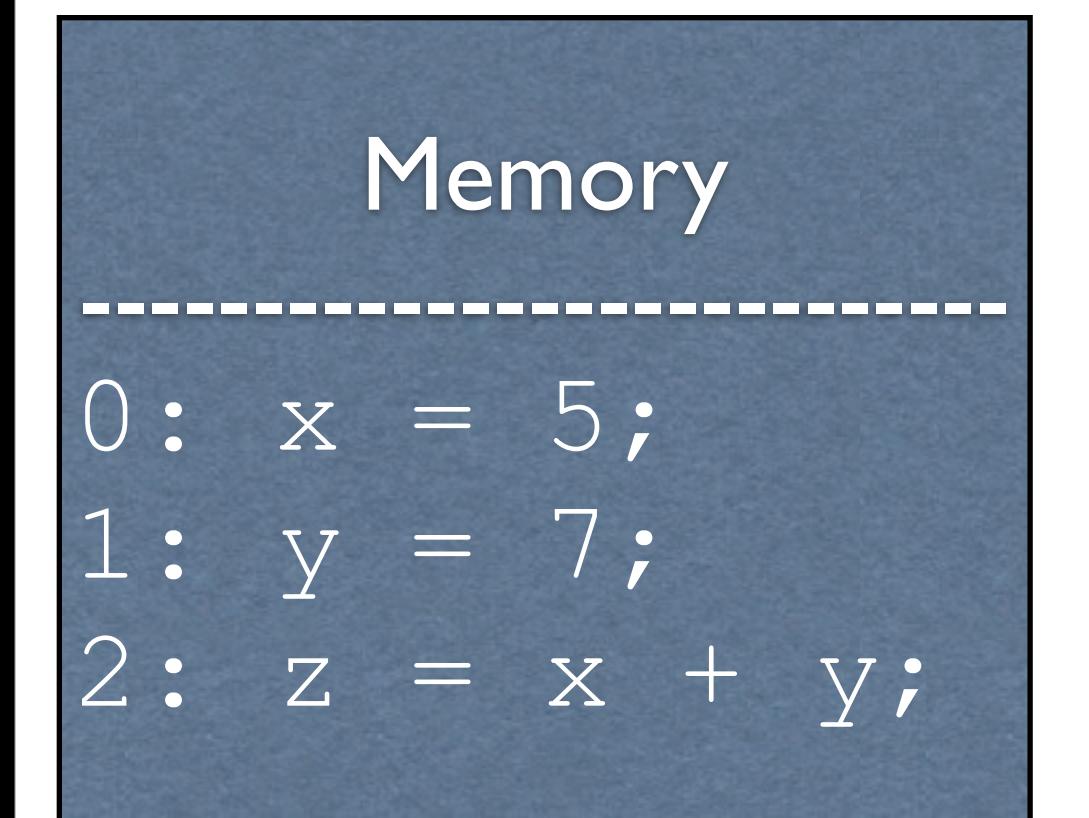

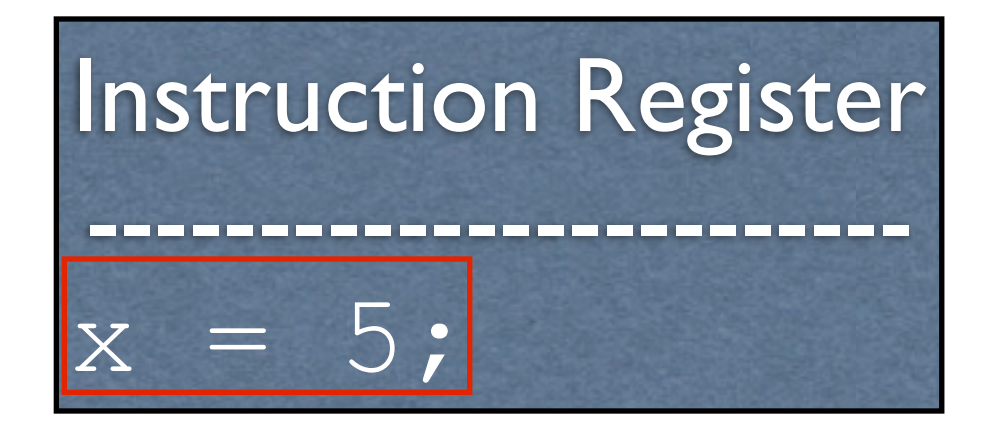

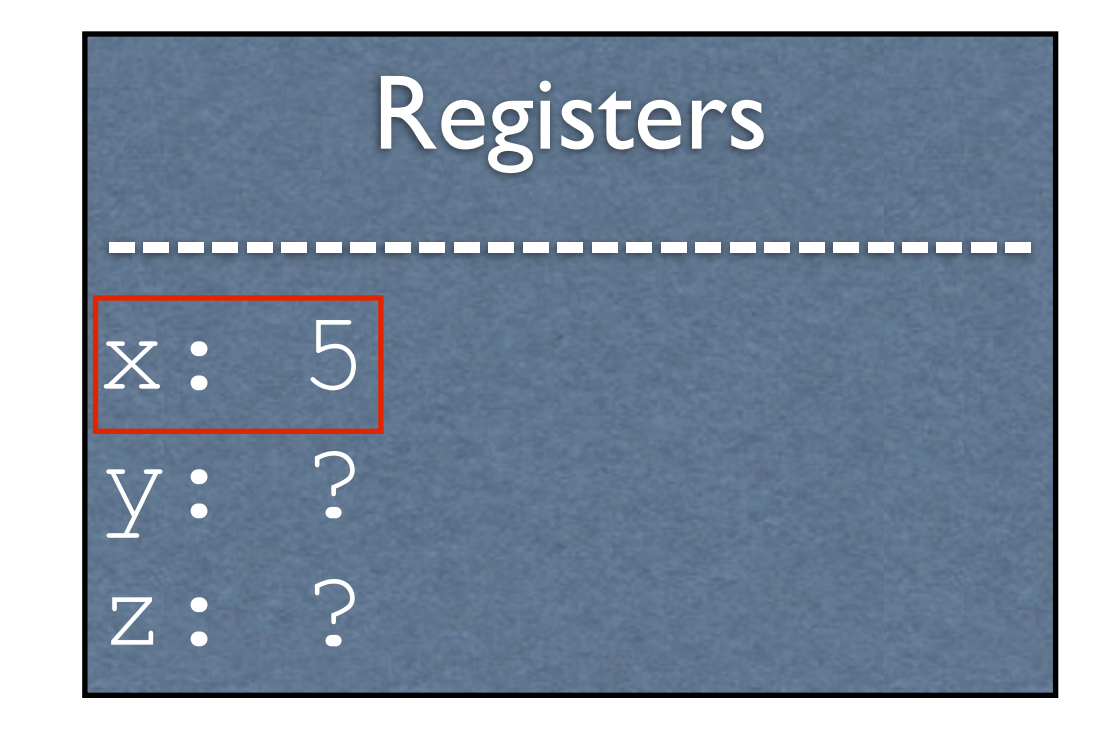

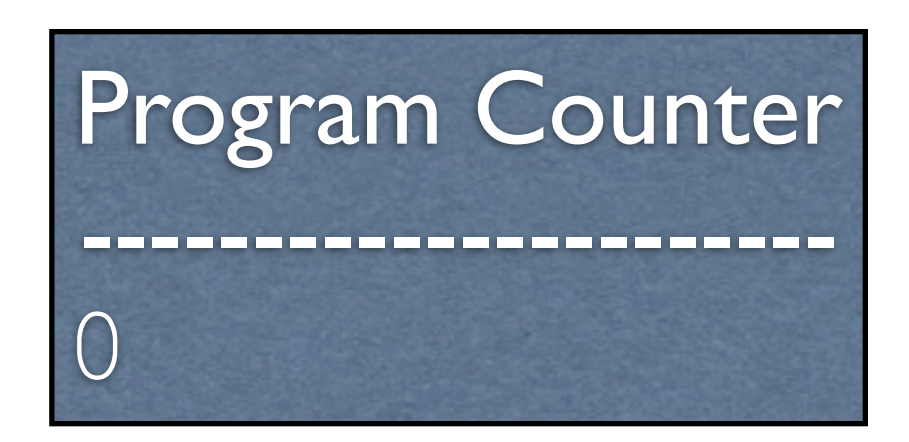

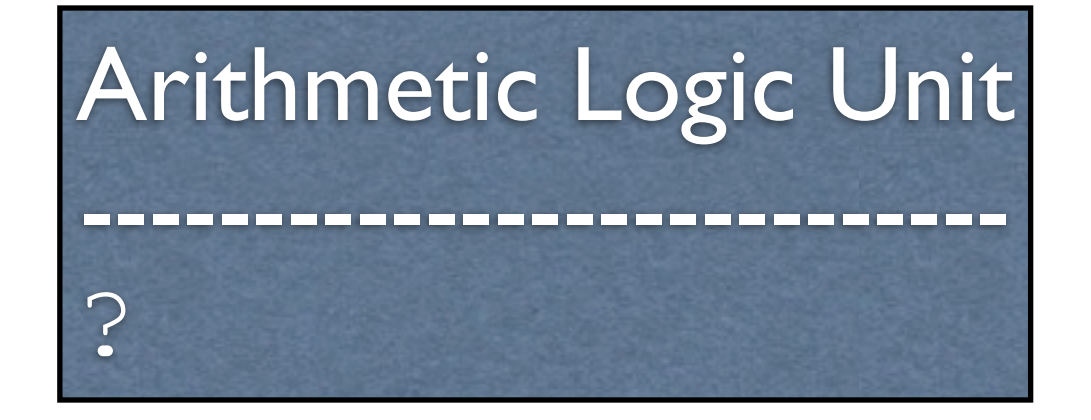

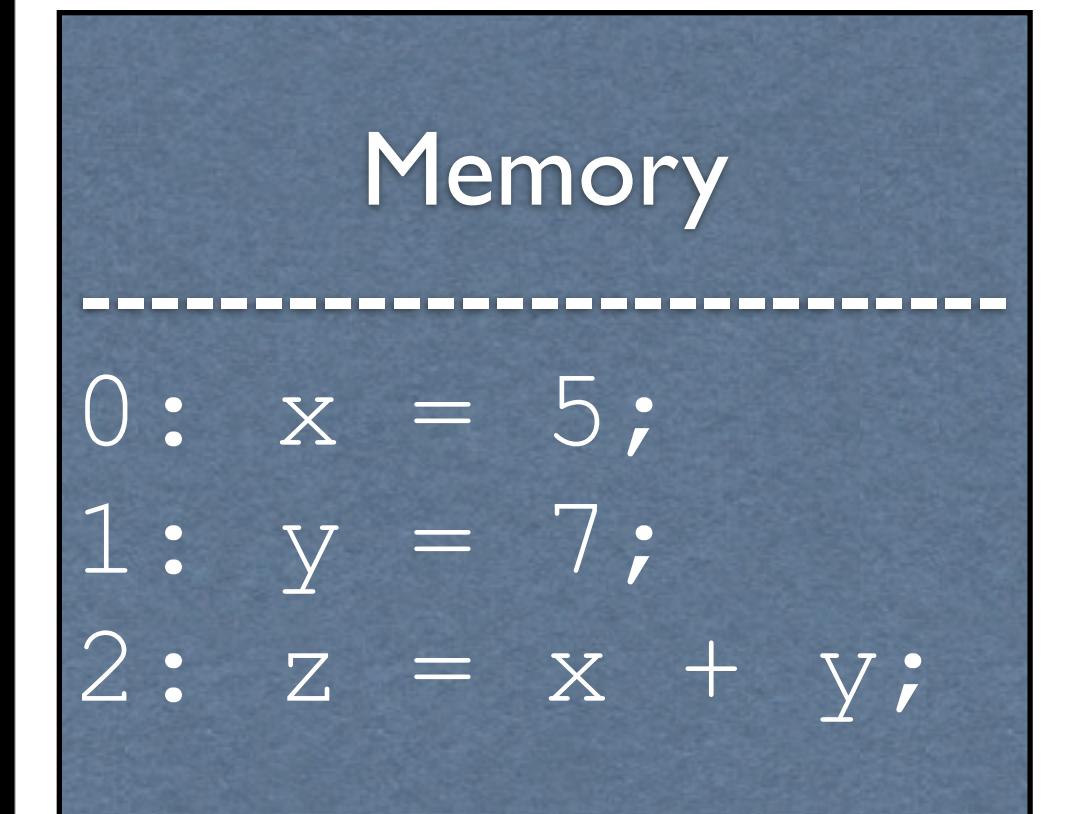

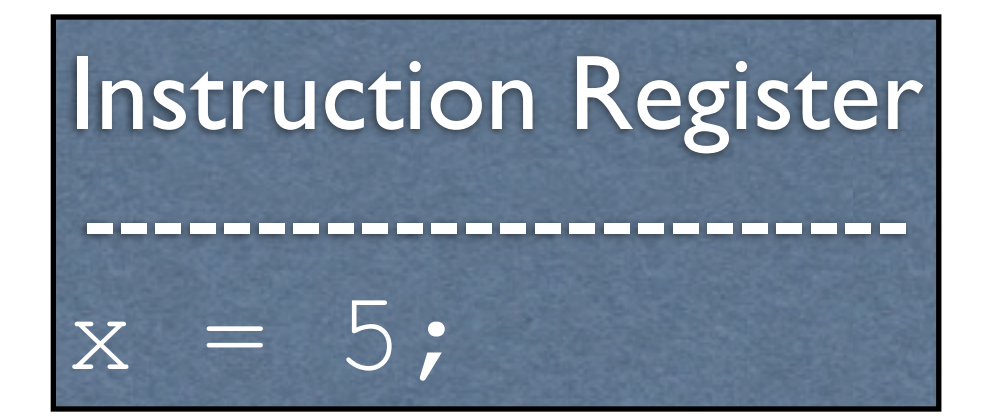

![](_page_16_Figure_1.jpeg)

![](_page_16_Picture_2.jpeg)

![](_page_16_Picture_3.jpeg)

![](_page_16_Figure_4.jpeg)

![](_page_17_Picture_0.jpeg)

![](_page_17_Figure_1.jpeg)

![](_page_17_Picture_2.jpeg)

![](_page_17_Picture_3.jpeg)

![](_page_17_Figure_4.jpeg)

![](_page_18_Picture_0.jpeg)

![](_page_18_Figure_1.jpeg)

![](_page_18_Picture_2.jpeg)

![](_page_18_Picture_3.jpeg)

![](_page_18_Figure_4.jpeg)

![](_page_19_Picture_0.jpeg)

![](_page_19_Figure_1.jpeg)

![](_page_19_Picture_2.jpeg)

![](_page_19_Picture_3.jpeg)

![](_page_19_Figure_4.jpeg)

![](_page_20_Figure_0.jpeg)

![](_page_20_Figure_1.jpeg)

![](_page_20_Picture_2.jpeg)

![](_page_20_Picture_3.jpeg)

![](_page_20_Figure_4.jpeg)

![](_page_21_Figure_0.jpeg)

![](_page_21_Figure_1.jpeg)

![](_page_21_Picture_2.jpeg)

![](_page_21_Picture_3.jpeg)

![](_page_21_Figure_4.jpeg)

![](_page_22_Figure_0.jpeg)

![](_page_22_Figure_1.jpeg)

![](_page_22_Picture_2.jpeg)

![](_page_22_Picture_3.jpeg)

![](_page_22_Figure_4.jpeg)

![](_page_23_Picture_0.jpeg)

# Why ARM?

- Incredibly popular in embedded devices
- Much simpler than Intel processors

Original | ARM

$$
x = 5;
$$
  
\n
$$
y = 7;
$$
  
\n
$$
z = x + y;
$$

mov r0, #5 mov r1, #7 add r2, r0, r1

Original | ARM

$$
x = 5;
$$
  
\n
$$
y = 7;
$$
  
\n
$$
z = x + y;
$$

**mov r0, #5** mov r1, #7 add r2, r0, r1

**mov**e: put the given value into a register

**r0**: **r**egister **0**

Original Reserves and ARM

$$
x = 5;
$$
  
\n
$$
y = 7;
$$
  
\n
$$
z = x + y;
$$

mov r0, #5 **mov r1, #7** add r2, r0, r1

**mov**e: put the given value into a register

**r1**: **r**egister **1**

Original | ARM

$$
x = 5;
$$
  
\n
$$
y = 7;
$$
  
\n
$$
z = x + y;
$$

$$
\begin{array}{ll}\n\text{mov r0, } #5 \\
\text{mov r1, } #7 \\
\text{add r2, r0, r1}\n\end{array}
$$

**add**: add the rightmost registers, putting the result in the first register

**r2**: **r**egister **2**

# Available Registers

- 17 registers in all
	- 16 "general-purpose"
	- 1 "special-purpose"
- For the moment, we will only consider registers  $r0 - r12$

# Assembly

- The code that you see below is *ARM assembly*
- Assembly is \*almost\* what the machine sees. For the most part, it is a direct translation to binary from here (known as *machine code)*

mov r0, #5 mov r1, #7 add r2, r0, r1

#### Workflow

![](_page_31_Figure_1.jpeg)

### Machine Code

- This is what the process actually executes and accepts as input
- Each instruction is represented with 32 bits

#### add r2, r0, r1

![](_page_33_Picture_0.jpeg)

![](_page_33_Picture_1.jpeg)

![](_page_33_Picture_2.jpeg)

![](_page_33_Picture_3.jpeg)

![](_page_33_Picture_4.jpeg)

?

![](_page_34_Picture_0.jpeg)

![](_page_34_Figure_1.jpeg)

![](_page_34_Picture_2.jpeg)

![](_page_34_Figure_3.jpeg)

![](_page_34_Picture_4.jpeg)

![](_page_35_Picture_0.jpeg)

![](_page_35_Figure_1.jpeg)

![](_page_35_Picture_2.jpeg)

![](_page_35_Figure_3.jpeg)

#### Arithmetic Logic Unit --------------------------- ?

![](_page_36_Picture_0.jpeg)

![](_page_36_Figure_1.jpeg)

![](_page_36_Picture_2.jpeg)

![](_page_36_Figure_3.jpeg)

![](_page_36_Picture_4.jpeg)

![](_page_37_Figure_0.jpeg)

![](_page_37_Figure_1.jpeg)

![](_page_37_Picture_2.jpeg)

![](_page_37_Figure_3.jpeg)

![](_page_37_Picture_4.jpeg)

![](_page_38_Figure_0.jpeg)

![](_page_38_Figure_1.jpeg)

![](_page_38_Picture_2.jpeg)

![](_page_38_Figure_3.jpeg)

![](_page_38_Picture_4.jpeg)

![](_page_39_Picture_0.jpeg)

![](_page_39_Figure_1.jpeg)

![](_page_39_Picture_2.jpeg)

![](_page_39_Figure_3.jpeg)

![](_page_39_Picture_4.jpeg)

![](_page_40_Picture_0.jpeg)

![](_page_40_Figure_1.jpeg)

![](_page_40_Picture_2.jpeg)

![](_page_40_Figure_3.jpeg)

![](_page_40_Picture_4.jpeg)

![](_page_41_Picture_0.jpeg)

![](_page_41_Figure_1.jpeg)

![](_page_41_Picture_2.jpeg)

![](_page_41_Figure_3.jpeg)

![](_page_41_Picture_4.jpeg)

#### Instruction Register --------------------------------- add r2, r0, r1

![](_page_42_Figure_1.jpeg)

![](_page_42_Picture_2.jpeg)

![](_page_42_Figure_3.jpeg)

![](_page_42_Picture_4.jpeg)

# Adding More Functionality

- We need a way to display the result
- What does this entail?

# Adding More Functionality

- We need a way to display the result
- What does this entail?
	- Input / output. This entails talking to devices, which the operating system handles
	- We need a way to tell the operating system to kick in

# Talking to the OS

- We are going to be running on an ARM simulator, ARMSim#
- We cannot directly access system libraries (they aren't even in the same machine language)
- How might we print something?

## ARMSim# Routines

- ARM features a  $swi$  instruction, which triggers a *software interrupt*
- Outside of a simulator, these pause the program and tell the OS to check something
- Inside the simulator, it tells the **simulator** to check something

#### swi

• So we have the OS/simulator's attention. But how does it know what we want?

#### swi

- So we have the OS/simulator's attention. But how does it know what we want?
	- $swi$  operand: integer saying what to do
	- The OS/simulator can also read the registers to get extra information as needed

# (Finally) Printing an Integer

- For ARMSim#, the integer that says "print" an integer" is  $0 \times 6B$
- Register  $r1$  holds the integer to print
- Register  $r0$  holds where to print it; 1 means "print to standard output (screen)"

# Augmenting with Printing

mov r0, #5 mov  $r1, #7$ add r2, r0, r1

**mov r1, r2 ; r1: integer to print mov r0, #1 ; r0: where to print it swi 0x6B ; 0x6B: print integer**

# Exiting

- If you are using ARMSim#, then you need to say when you are done as well
- How might this be done?

# Exiting

- If you are using ARMSim#, then you need to say when you are done as well
- How might this be done?
	- $\bullet$  swi with a particular operand (specifically 0x11)

## Augmenting with Exiting

mov r0, #5 mov r1, #7 add r2, r0, r1

mov r1, r2 ; r1: integer to print mov r0, #1 ; r0: where to print it swi 0x6B ; 0x6B: print integer

**swi 0x11 ; 0x11: exit program**

# Making it a Full Program

- Everything is just a bunch of bits
- We need to tell the assembler which bits should be placed where in memory

![](_page_55_Figure_0.jpeg)

![](_page_56_Figure_0.jpeg)

![](_page_57_Figure_0.jpeg)

#### Marking Code Use a .text directive to specify code section

![](_page_58_Figure_1.jpeg)

.text mov r0, #5 mov r1, #7 add r2, r0, r1

mov r1, r2 mov r0, #1 swi 0x6B

swi 0x11

#### Marking Code Use a .data *directive* to specify data section

![](_page_59_Figure_1.jpeg)

![](_page_59_Figure_2.jpeg)

#### ARMSim# Demo: hello.s

# ARMSim# Demo: arithmetic\_ops.s

ARMSim# Demo: read\_and\_print\_int.s